## **Hvis du har fået en fejl i forbindelse med betaling, skal du få systemet til at forsøge at betale igen -du gør følgende:**

## **Log på via medlemslogin**

Du trykker på 'Økonomi' øverst til venstre Du får nu dette billede frem:

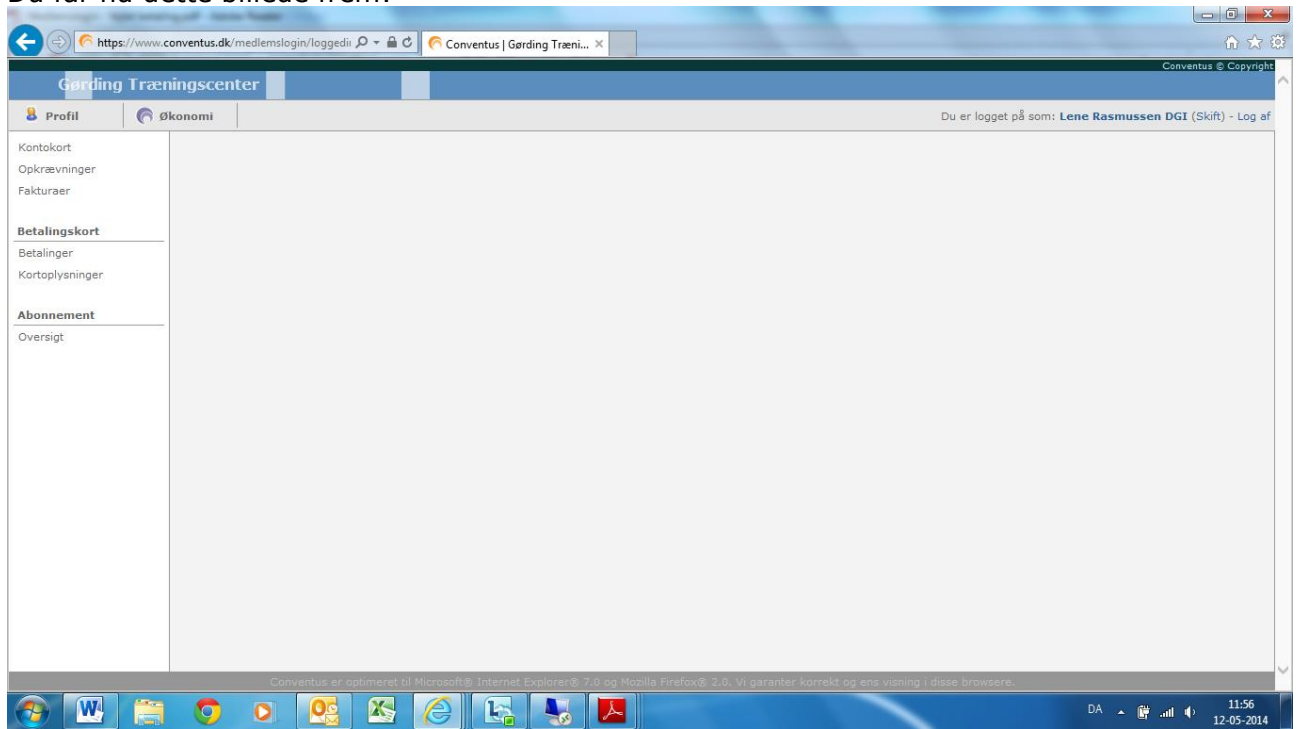

Her trykker du på 'Betalinger', dernæst på fanen 'Afbrudte' og får vist dette billede:

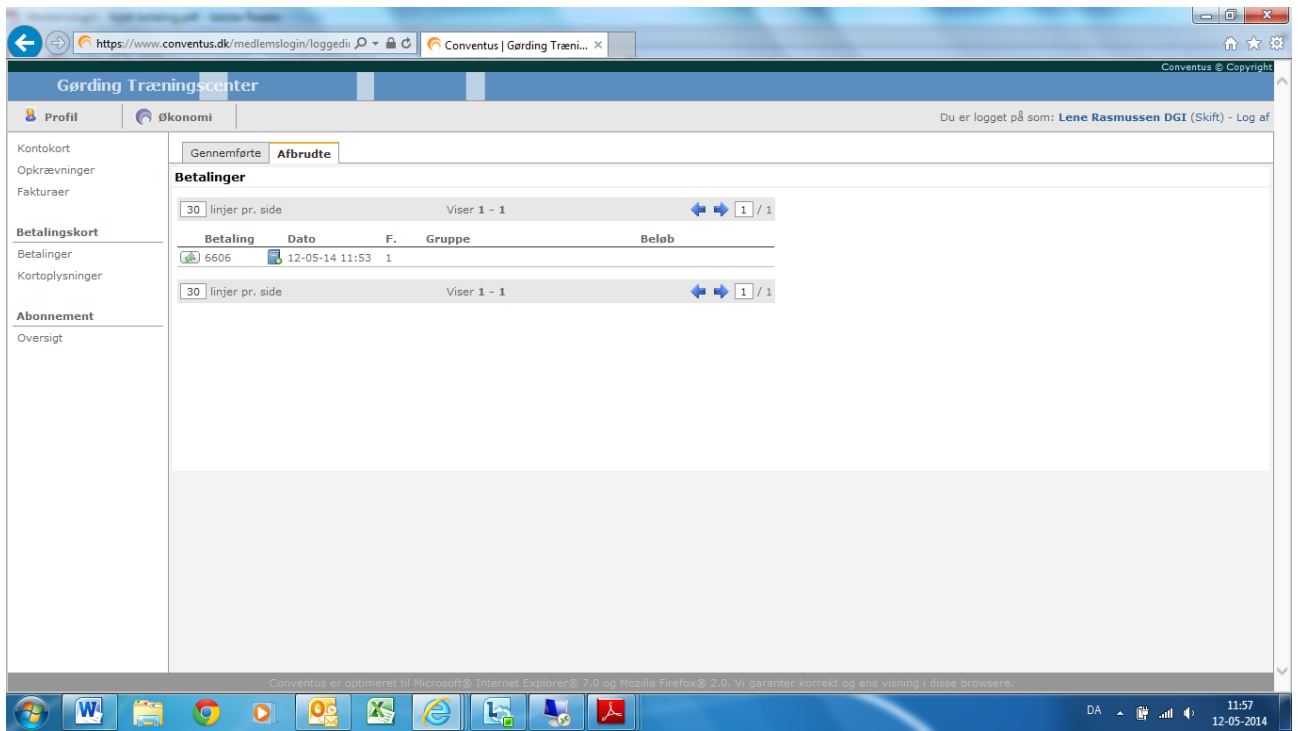

Du trykker på knappen 'Forsøg igen' og bliver bedt om at bekræfte, at du vil forsøge at betale igen. Din betaling vil nu forsøgt blive gennemført i systemet.

**Når du er færdig med at arbejde i systemet, skal du huske at logge ud - øverste højre hjørne.**